## iPhone / iPad Tips AGG Meeting Monday, November 5, 2018

## Scanning documents

The Notes app now has a Document Scanner function that can automatically detect when a photo of a document is taken. And then the Notes app automatically crops the edges and removes tilts and glares.

## How to scan documents in the Notes app

Open a new or existing note.

Tap the + icon and tap Scan Documents.

Place your document in the camera's view.

Use the shutter button or one of the volume buttons to capture the scan. If needed, adjust the corners of the scan by dragging, then tap Keep Scan.

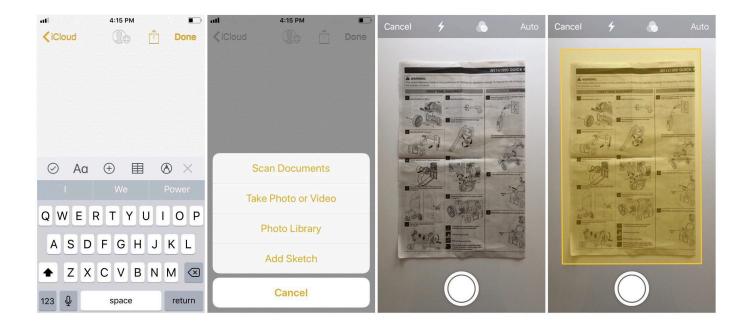